## Guide de prise en main

# $\odot$  lifesize

### **Lifesize® Phone™ HD**

Avec le Lifesize ®Phone™ HD, vous pouvez gérer les audioconférences, visioconférences et conférences Web, de même que partager votre écran, ce qui simplifie plus que jamais la collaboration avec vos collègues et partenaires. Une interface plus colorée et plus réactive offre un accès rapide aux fonctionnalités les plus utilisées. C'est parti !

Les clients de Lifesize Cloud ayant un Lifesize Phone HD connecté à un système Lifesize® Icon™ (hors Lifesize Icon Flex) peuvent personnaliser le fuseau horaire et les boutons de l'écran d'accueil du Lifesize Phone HD. **[En savoir plus](https://www.lifesize.com/fr/cloud-help/connect-your-lifesize-video-system-customize-your-lifesize-phone-hd-through-cloud)**.

### Passer un appel

**1.** Sur l'écran d'accueil, touchez l'icône **Appel**.

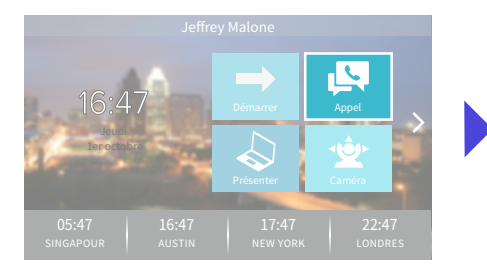

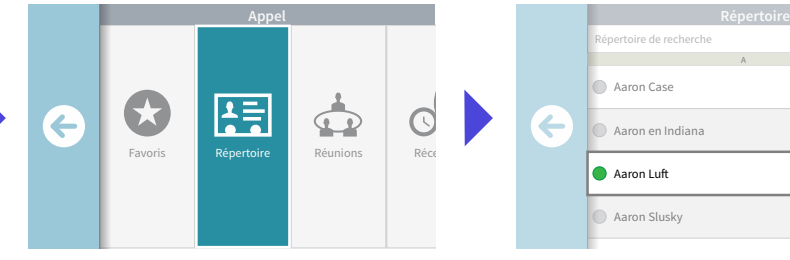

**CONSEILS :** Gérez et ajoutez des contacts dans les menus **Récents**, **Répertoire** ou **Favoris**. Rejoignez une conférence depuis **Réunions.** Utilisez le **clavier** pour appeler directement un numéro.

Lors d'un appel, touchez l'icône **Coupure audio**.

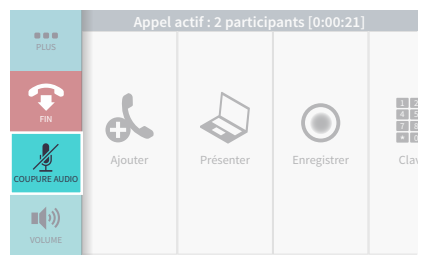

**LE SAVIEZ-VOUS ?** Les diodes du Lifesize Phone HD sont rouges lorsque le son est coupé.

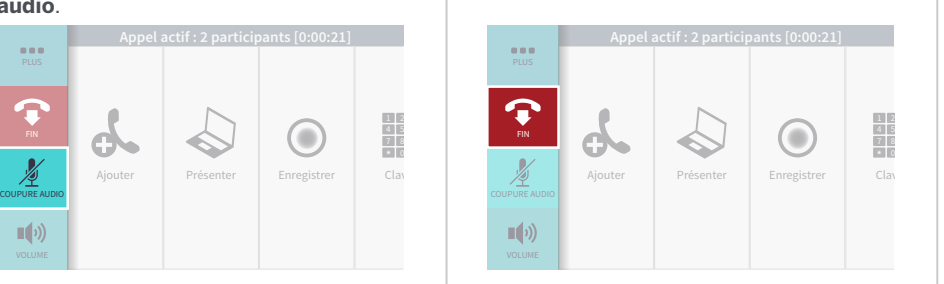

**LE SAVIEZ-VOUS ?** Vous pouvez mettre fin à un appel de plusieurs façons : soit en vous excluant ou en exluant un ou plusieurs participants.

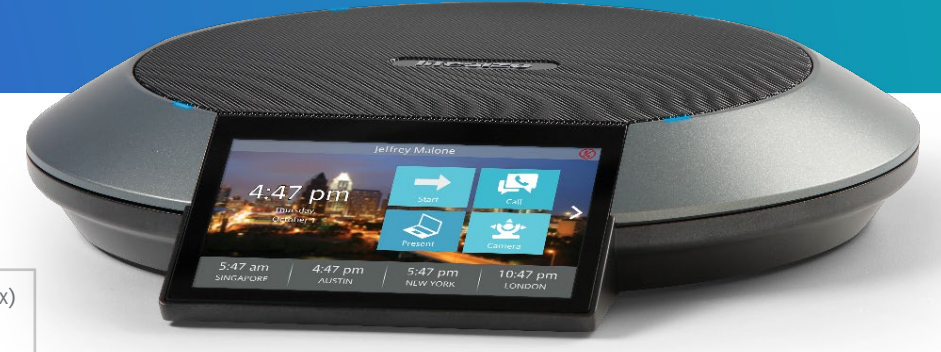

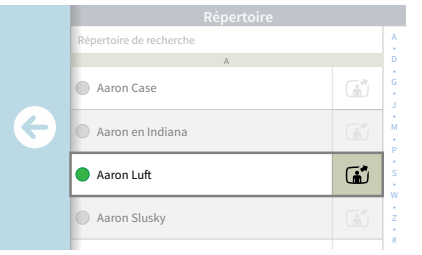

### **2.** Touchez ensuite l'icône **Répertoire**. **3.** Sélectionnez la personne à appeler. **4.** Sélectionnez **Composer en tant que Vidéo** ou **Composer en tant qu'appel vocal**.

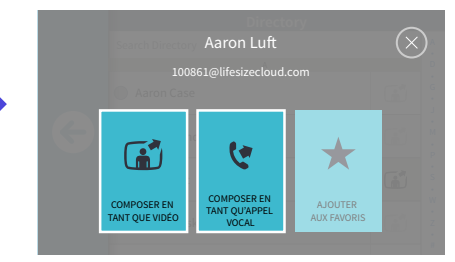

Touchez l'icône **Fin**. En cours d'appel, touchez l'icône **Volume** et Lors d'un appel, touchez l'icône **Présenter**. ajustez le volume à l'aide du curseur.

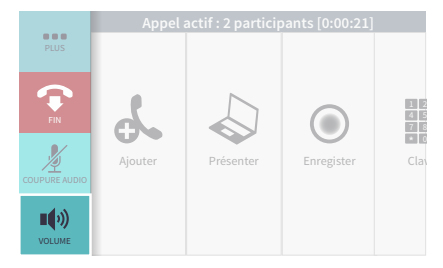

**CONSEIL :** Pour ajuster le volume avant de démarrer un appel, touchez l'icône **Démarrer** de l'écran d'accueil puis l'icône **Volume**.

### Coupure audio  $\mathbb N$  | Terminer un appel  $\bullet$  | Régler le volume  $\bullet$  | Démarrer une présentation  $\mathbb N$

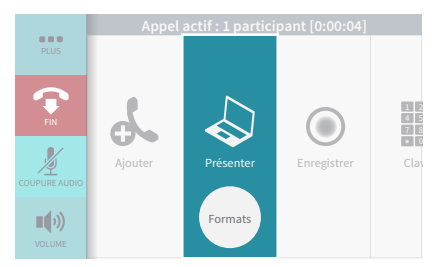

**CONSEIL :** En cours d'appel, touchez l'icône **Formats** pour modifier vos préférences d'affichage. Pour quitter le mode Présentation, touchez simplement l'icône **Présenter**.

**LE SAVIEZ-VOUS ?** Vous pouvez partager votre écran, que vous soyez en plein appel vidéo ou en train de donner une présentation dans la salle de conférence.

### **Lifesize Phone HD** Guide de prise en main

### Coupure vidéo

**1.** Lors d'un appel, touchez l'icône **Plus**.

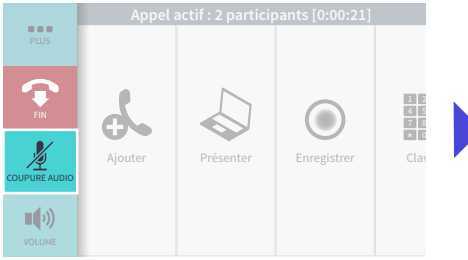

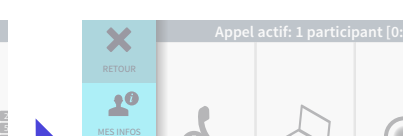

**2.** Touchez l'icône **Coupure vidéo**.

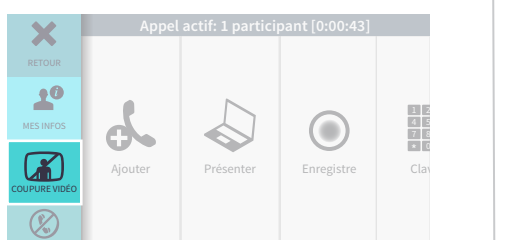

Déplacer la caméra (2)

**1.** Lors d'un appel, faites glisser votre doigt vers la gauche et appuyez sur l'icône **Caméra**.

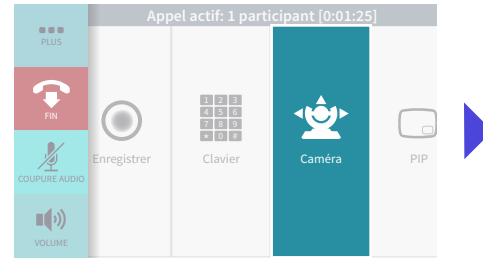

**CONSEIL :** Si vous souhaitez déplacer la caméra avant de passer un appel, touchez l'icône **Caméra** sur l'écran d'accueil.

**2.** Zoomez ou repositionnez la caméra à l'aide des boutons.

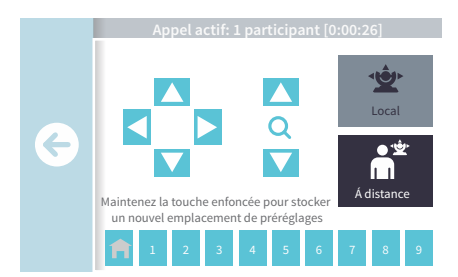

**LE SAVIEZ-VOUS ?** Vous pouvez utiliser une présélection en appuyant longuement sur le numéro souhaité dans la barre des **Réglages prédéfinis**.

**CONSEIL :** Lorsque vous êtes en cours d'appel avec un seul interlocuteur, vous pouvez déplacer sa caméra grâce à l'icône **À distance**.

### Activer la fonction Pas déranger  $\mathcal{D}$

**1.** Lors d'un appel, touchez l'icône **Plus**.

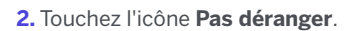

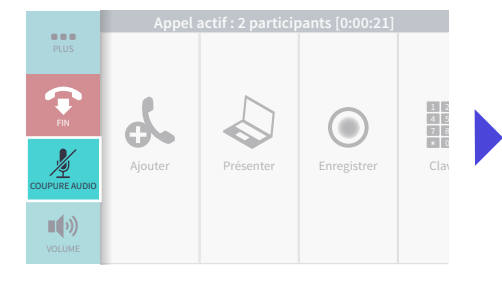

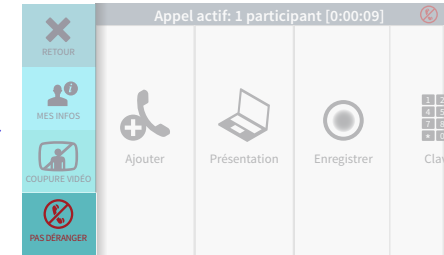

### Enregistrer un appel  $\odot$

**1.** Lors d'un appel, touchez l'icône **Enregistrer**.

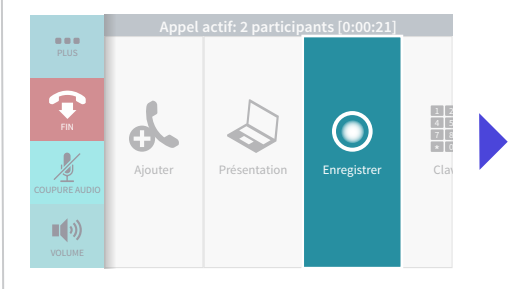

### **2.** Sélectionnez la personne qui sera propriétaire de l'enregistrement.

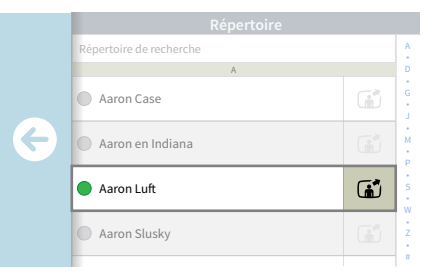

**REMARQUE :** Vous devez disposer de Lifesize Record & Share pour enregistrer un appel.

**SIÈGE SOCIAL**

Austin, Texas, USA +1 512 347 9300 Appel gratuit aux États-Unis +1 877 543 3749

+1 512 347 9300 Singapour **BUREAU RÉGIONAL EUROPE/ Appel gratuit aux MOYEN-ORIENT/AFRIQUE** +1 877 543 3749 Munich, Allemagne +49 89 20 70 76 0

BUREAU RÉGIONAL **Australie** E-mail : info@lifesize.com **ASIE/PACIFIQUE** Singapour +65 6631 2831

 $\begin{array}{c|c}\n1 & 2 \\
4 & 5 \\
7 & 8 \\
\hline\n\end{array}$ 

### $O$   $0$   $0$   $\heartsuit$   $\otimes$

www.lifesize.com E-mail : info@lifesize.com

© 2016 Lifesize, Inc. All rights reserved. Information contained in this document is subject to peuvent faire l'objet de modifications sans préavis. Lifesize et le logo Lifesize sont des change without notice. Lifesize and the Lifesize logo are registered trademarks of Lifesize, marques déposées de Lifesize, Inc. Toutes les autres marques commerciales appartiennent Inc. All other trademarks are the property of their respective owners. à leurs propriétaires respectifs. © 2017 Lifesize, Inc. Tous droits réservés. Les informations contenues dans ce document

 $\mathsf{P}_\mathsf{C}$  , and the Indian  $\mathsf{Q}_\mathsf{C}$ QSG\_PhoneHD\_US\_0417